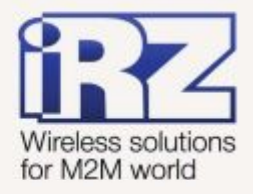

# ∎ РУКОВОДСТВО ПОЛЬЗОВАТЕЛЯ **GSM модем** ITIFIRZ TU31 TEMBURMKA

**STIF'NEDPMKA** 

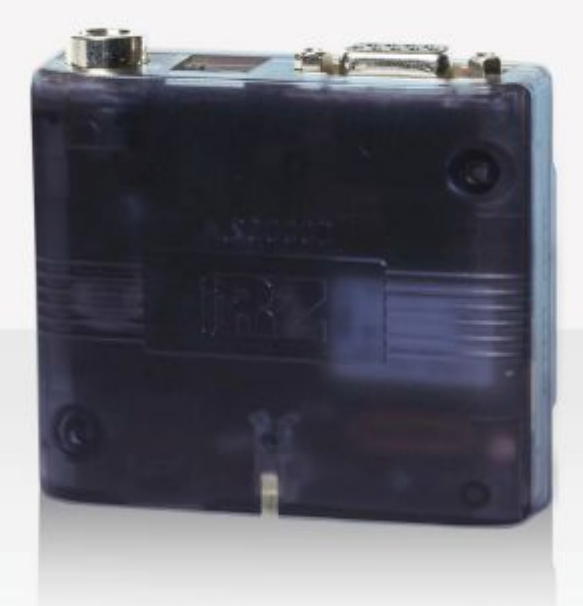

**STIF'NEDFMKA** 

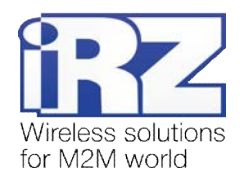

# Содержание

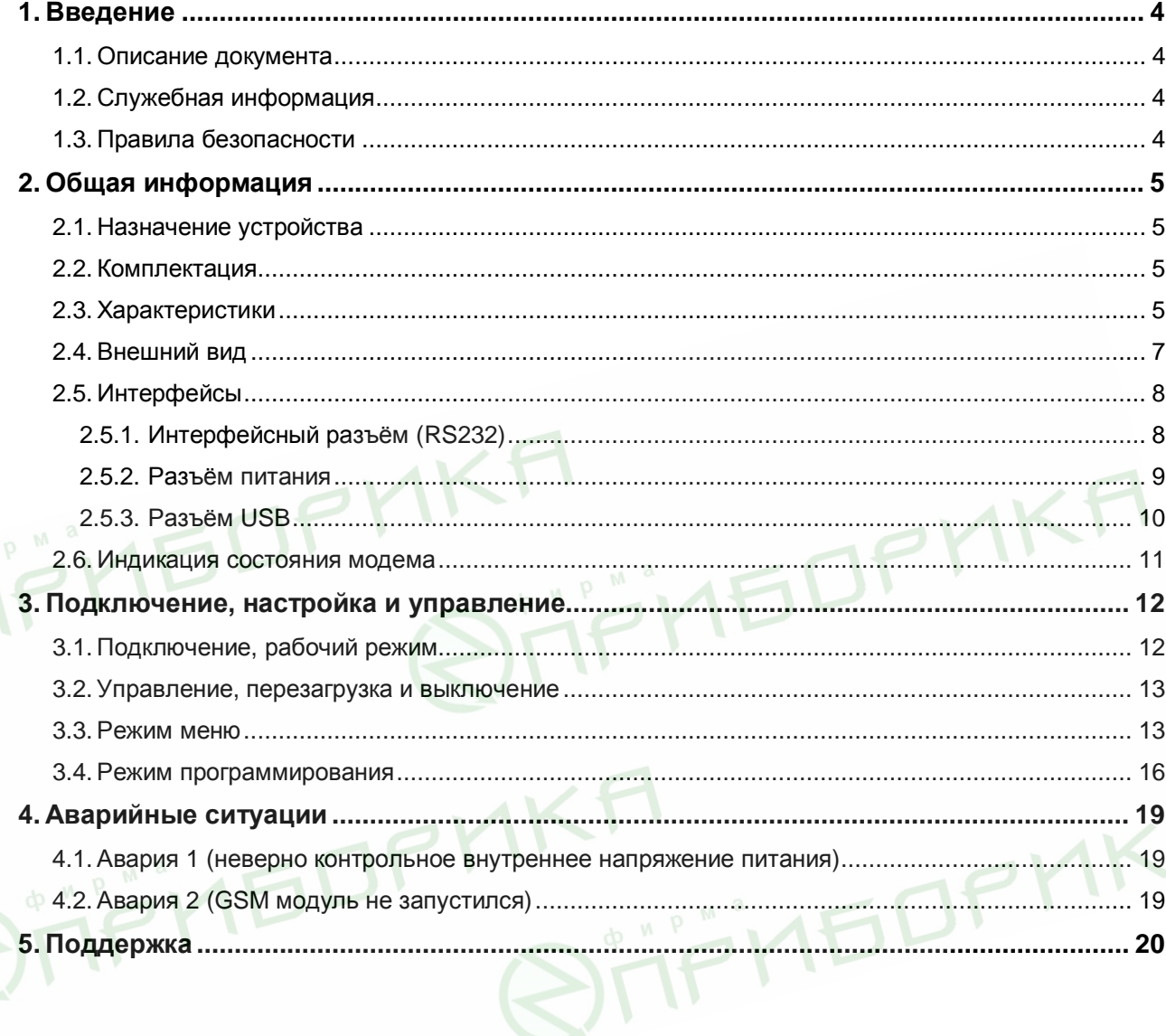

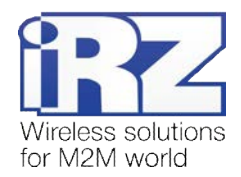

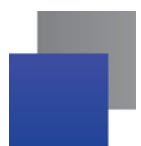

# Таблицы:

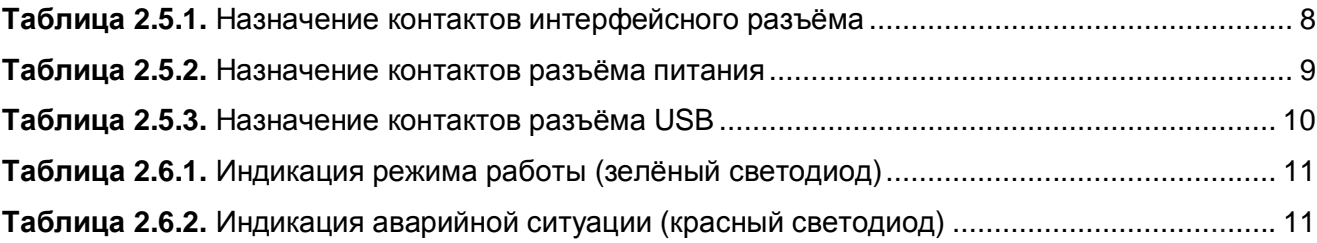

## Рисунки:

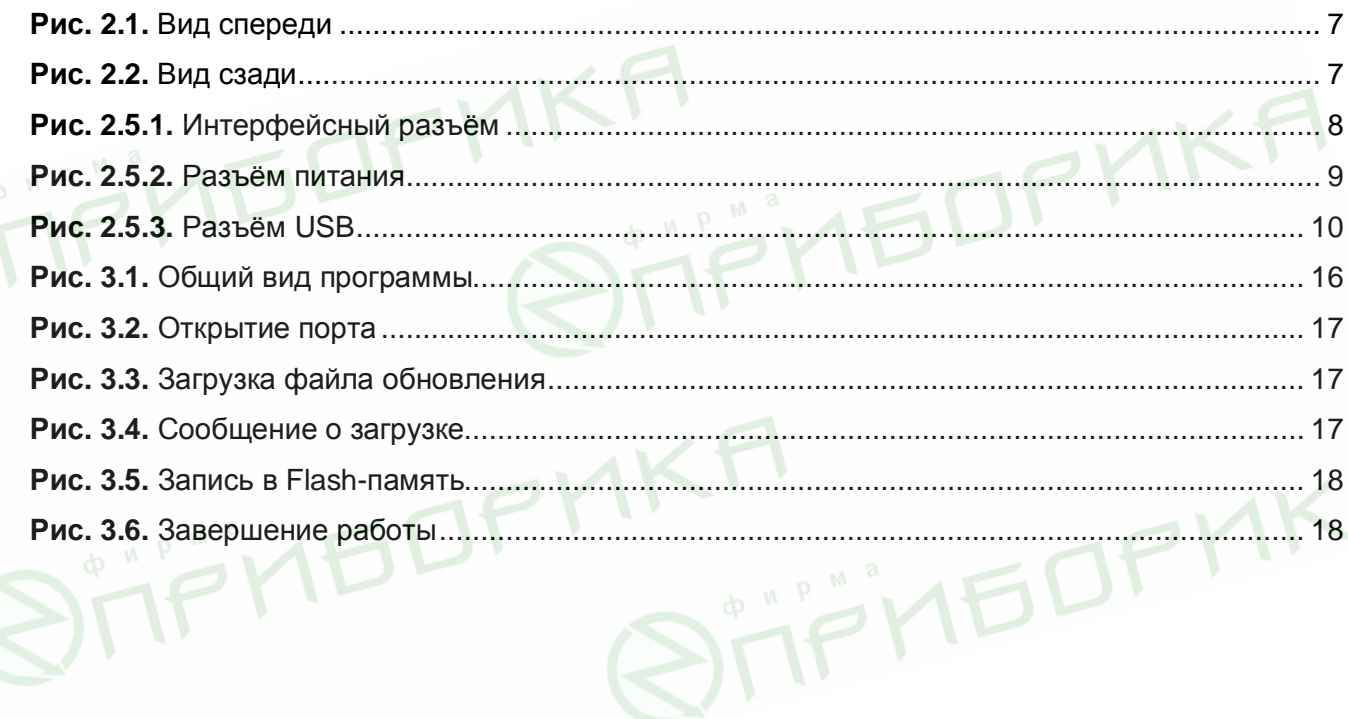

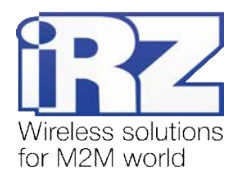

# <span id="page-3-0"></span>**,) Введение**

## <span id="page-3-1"></span>**,),) Описание документа**

Данное руководство ориентировано на опытных пользователей ПК и содержит описание устройства и порядок эксплуатации 3G-модема iRZ TU31.

# <span id="page-3-2"></span>**,)-) Служебная информация**

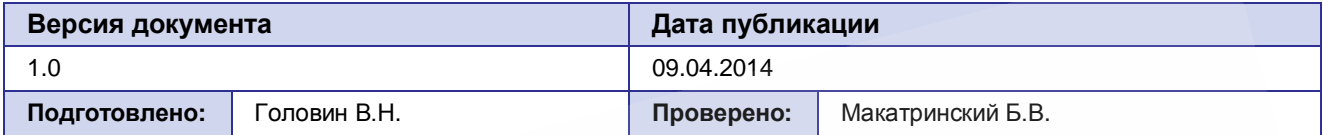

# <span id="page-3-3"></span>**,).) Правила безопасности**

Ограничения на использования устройства вблизи других электронных устройств:

- Выключайте модем в больницах или вблизи от медицинского оборудования (кардиостимуляторы, слуховые аппараты). Могут создаваться помехи для медицинского оборудования;
- Выключайте терминал в самолетах. Примите меры против случайного включения;
- Выключайте модем вблизи автозаправочных станций, химических предприятий, мест проведения взрывных работ. Могут создаваться помехи техническим устройствам;
- На близком расстоянии модем может создавать помехи для телевизоров, радиоприемников.

Сохранение работоспособности устройства:

- Не подвергайте модем агрессивным воздействиям (высокие температуры, едкие химикаты, пыль, вода и проч.);
- Берегите модем от ударов, падений и сильных вибраций;
- Не пытайтесь самостоятельно разобрать или модифицировать модем. Подобные действия аннулируют гарантию.

**Примечание5** Используйте устройство согласно правилам эксплуатации. Ненадлежащее использование устройства лишает вас права на гарантийное обслуживание.

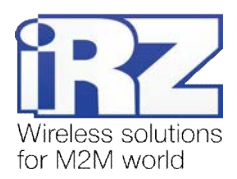

# <span id="page-4-0"></span>**-) Общая информация**

#### <span id="page-4-1"></span>**-),) Назначение устройства**

3G-модем iRZ TU31 — промышленный GSM-модем, предназначенный для высокоскоростного приема и передачи данных по GSM-каналу. Отлично приспособлен как для обеспечения мобильного доступа в Интернет, так и для промышленных приложений — телеметрии, беспроводного сбора данных с датчиков, дистанционного наблюдения, управления и сигнализирования.

В данном модеме реализована функция безусловного перезапуска через заданный промежуток времени. Модем управляется стандартными АТ-командами, а также имеет набор своих собственных команд управления. Для отслеживания статуса соединения и отображения возникновения аварии модем оборудован светодиодными индикаторами.

**IEDPY** 

**EDPMK** 

#### <span id="page-4-2"></span>**-)-) Комплектация**

Комплект GSM-модема iRZ TU31:

- терминал TU31;
- заводская упаковка.

#### <span id="page-4-3"></span>**-).) Характеристики**

Основные характеристики:

- диапазоны частот:
	- 900/1800 МГц для GSM/GPRS/EDGE:
	- 900/2100 МГц для HSPA+/UMTS;
- выходная мощность:
	- 33 дБм (класс 4) для EGSM900;
	- 30 дБм (класс 1) для GSM1800;
	- 27 дБм (класс E2) для GSM900 8-PSK;
	- 26 дБм (класс E2) для GSM1800 8-PSK;
	- 24 дБм (класс 3) для UMTS2100, WCDMA FDD BdI;
	- 24 дБм (класс 3) для UMTS900, WCDMA FDD BdVIII;
- Стандарты и скорости передачи данных:
	- $\blacksquare$  НSPA+ скорость приема 7,2 Мбит/с, передачи 5,7 Мбит/с;
	- **UMTS PS скорость приема** 384 кбит/с, передачи 384 кбит/с;
	- **UMTS CS скорость приема** 64 кбит/с, передачи 64 кбит/с;
	- **EDGE** класс 12, скорость приема 236,8 кбит/с, передачи 236,8 кбит/с;
	- **GPRS класс 12, скорость приема** 85.6 кбит/с, передачи 42.8 кбит/с;
- MС класс B;
- USSD;
- SMS: MT, MO, текст и PDU.

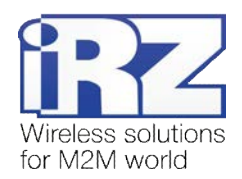

#### Электропитание:

- напряжение питания от 9 до 30 В;
- при питании от USB, 5 В;
- ток потребления:
	- при напряжении питания +12 В не более 400 мА;
	- при напряжении питания  $+24$  В не более 200 мА.

Физические характеристики:

габариты, не более 69х75х26 мм;

FFINEDP

- **вес не более 125 гр.;**
- диапазон рабочих температур от -30°С до +60°С;
- диапазон температуры хранения от -40°С до +85°С.

Интерфейсы и разъёмы:

 интерфейсный разъём USB (тип B) — подключение коммуникационного кабеля, интерфейс USB 2.0, питание модема;

**IFMEDPY** 

- интерфейсный разъём DB9-F подключение коммуникационного кабеля, интерфейс RS232;
- антенный разъём FME-M подключение GSM-антенны;
- **в разъём питания TJ6-6P6C питание модема, сигнал сброса.**

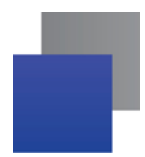

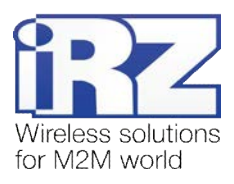

# <span id="page-6-0"></span>**-)/) Внешний вид**

<span id="page-6-1"></span>Модем TU31 представляет собой компактное устройство в пластиковом корпусе. Внешний вид представлен на рис. 2.1 и рис. 2.2.

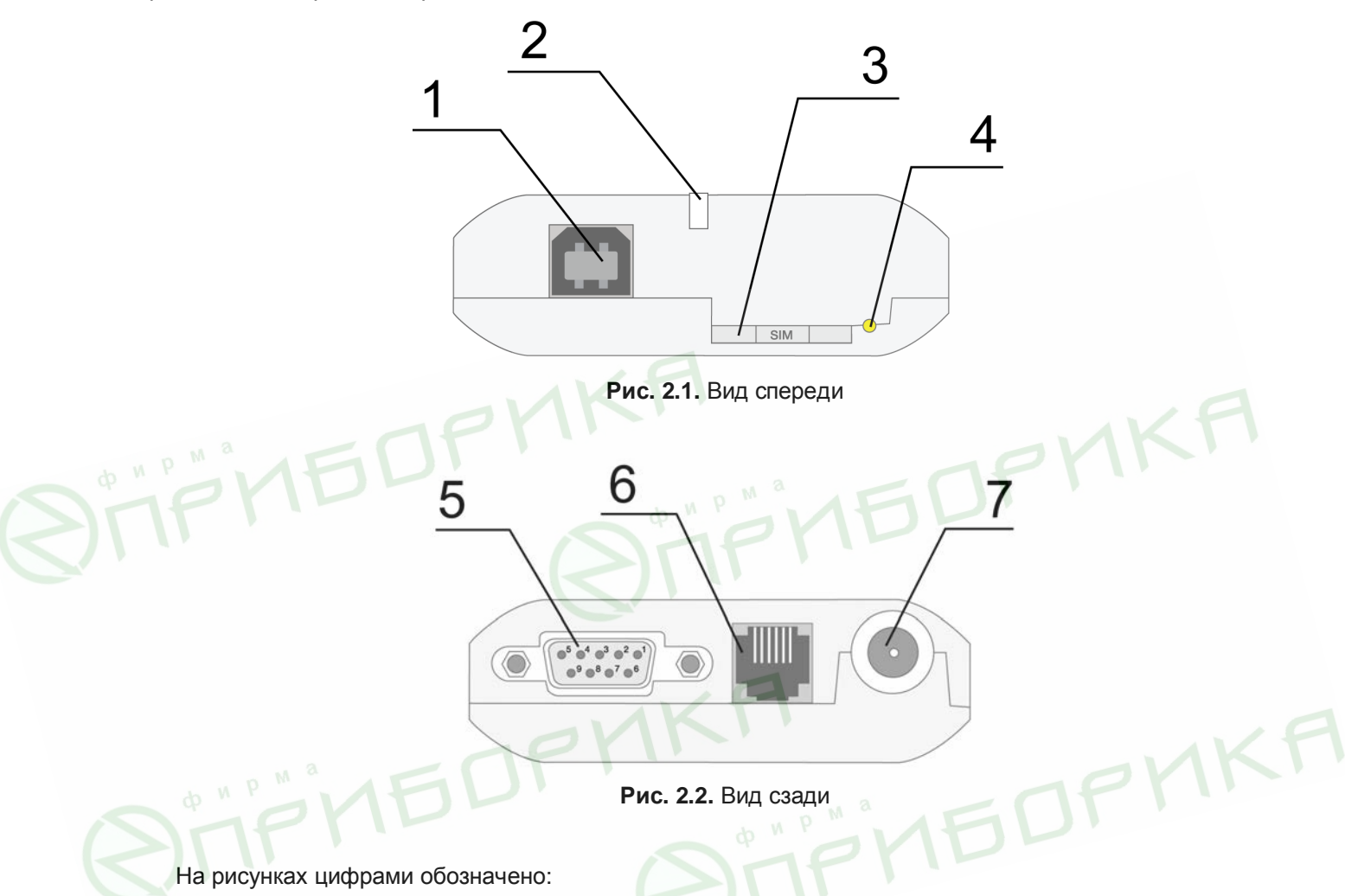

- <span id="page-6-2"></span>**,)** универсальный разъём USB (тип B), подключения коммуникационного кабеля;
- **-)** светодиодный индикатор статуса (зелёный) и аварии (красный);
- **.)** лоток SIM-карты;
- **/)** кнопка извлечения лотка SIM-карты;
- **0)** интерфейсный разъём DB9-F, подключения коммуникационного кабеля;
- **1)** разъём питания TJ6-6P6C, подключение питания;
- **2)** антенный разъём FME-M, подключения антенны GSM.

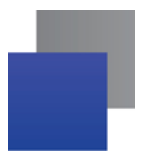

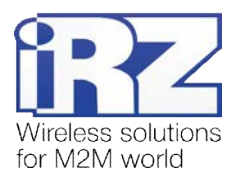

# <span id="page-7-0"></span>**-)0) Интерфейсы**

#### <span id="page-7-1"></span>**2.5.1.** Интерфейсный разъём (RS232)

Разъём DB9 используется для подключения к управляющему устройству по интерфейсу RS232. Заводские настройки: скорость 115200 бит/с, 8-N-1. Внешний вид разъёма изображен на рис. 2.5.1:

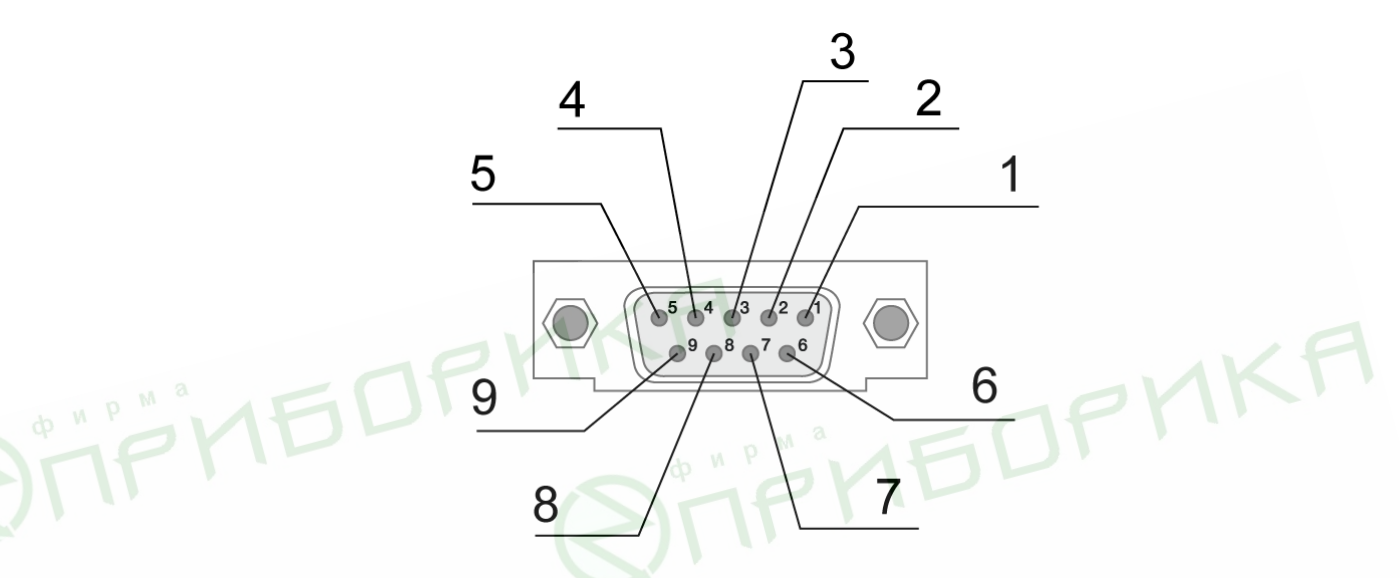

<span id="page-7-3"></span>Рис. 2.5.1. Интерфейсный разъём

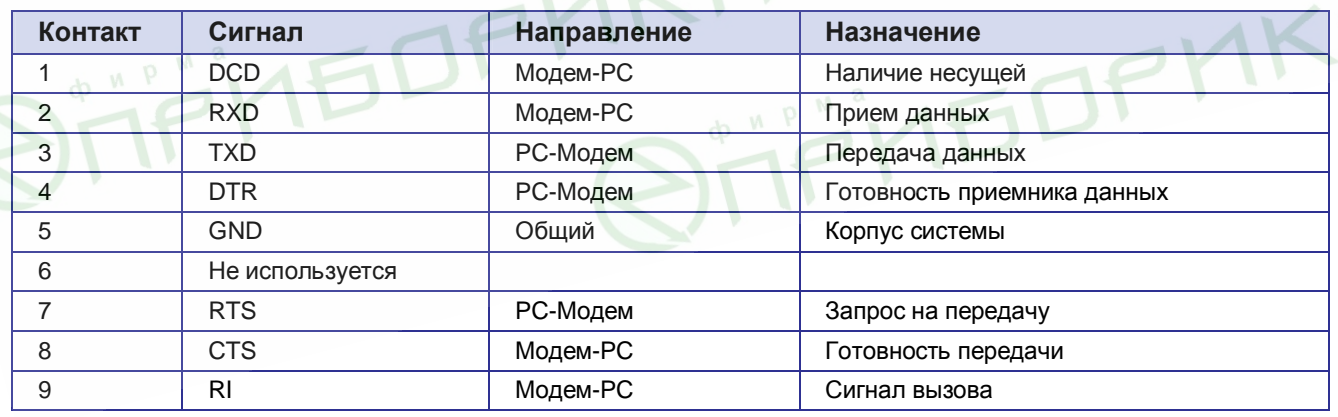

<span id="page-7-2"></span>**Таблица-)0),)** Назначение контактов интерфейсного разъёма

Назначения выводов соответствуют последовательному интерфейсу с протоколом V.24.

Длина кабеля не должна превышать 1,8 м. Не рекомендуется использовать скорость передачи данных устанавливать более 115200 бит/с.

**Внимание5** Стандартом RS232 (COM-порт) не допускается "горячее" подключение. Для предотвращения повреждения COM-порта модема подключение и отключение производить только по истечении 5 секунд после выключения питания соединяемых устройств.

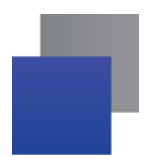

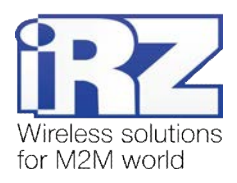

# <span id="page-8-0"></span>**-)0)-) Разъём питания**

Основное назначение разъёма TJ6-6P6C – это подключение питания модема. Также предусмотрен вывод для экстренной перезагрузки модема. Внешний вид разъёма изображен на рис. 2.5.2.

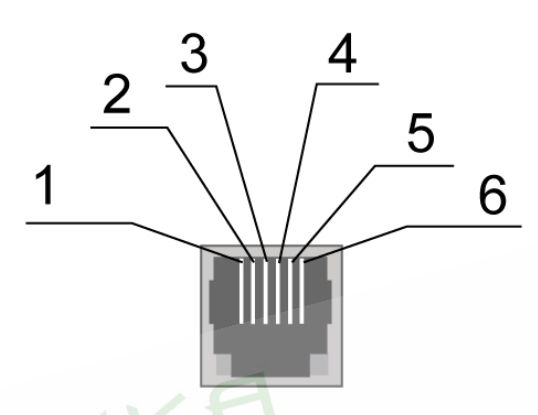

<span id="page-8-2"></span>Рис. 2.5.2. Разъём питания

<span id="page-8-1"></span>Таблица 2.5.2. Назначение контактов разъёма питания

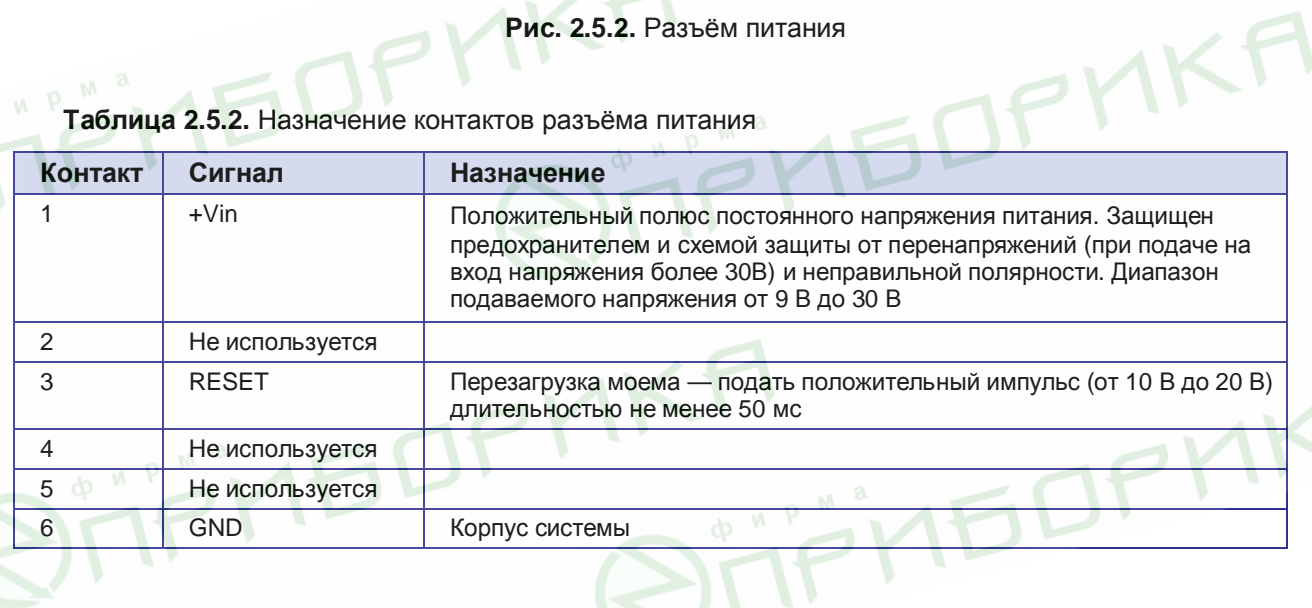

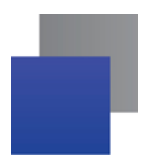

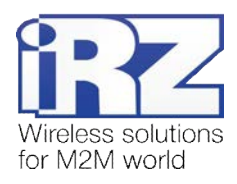

T T THE OP MKA

# <span id="page-9-0"></span>**2.5.3.** Разъём USB

Разъём USB (тип B) используется для подключения к управляющему устройству через интерфейс USB 2.0. Внешний вид разъёма изображен на рис. 2.5.3:

<span id="page-9-2"></span>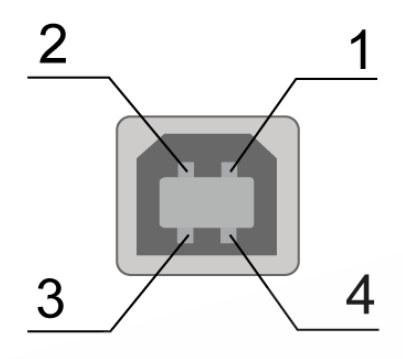

Рис. 2.5.3. Разъём USB

<span id="page-9-1"></span>**Таблица-)0).)** Назначение контактов разъёма USB

**MEDP** 

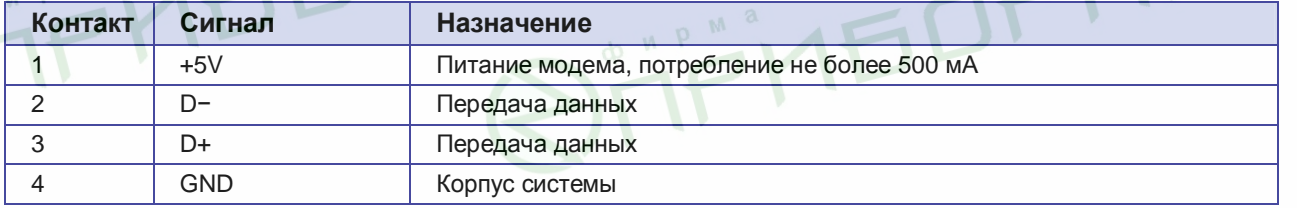

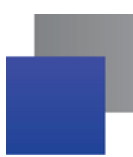

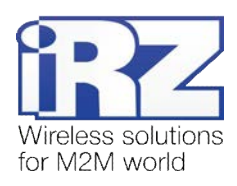

# <span id="page-10-0"></span>**-)1) Индикация состояния модема**

Для отображения режима работы (статуса соединения) или возникновения аварийной ситуации используются два светодиодных индикатора. Управление индикацией режима работы осуществляется AT-командой "AT^SLED". По умолчанию, значение AT^SLED=2,50. Режимы индикации при включении отображения режима работы представлены в таблице 2.6.1.

#### <span id="page-10-1"></span>Таблица 2.6.1. Индикация режима работы (зелёный светодиод)

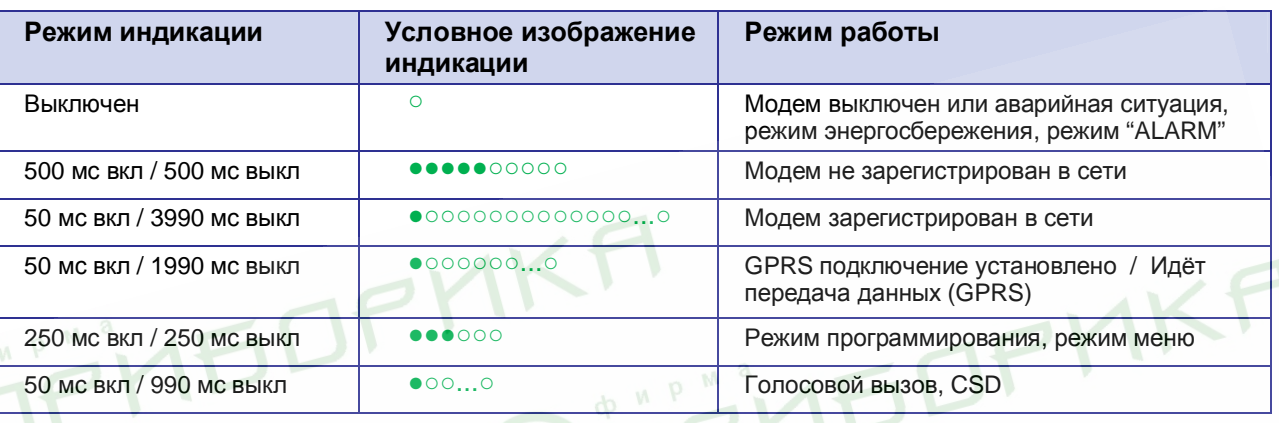

<span id="page-10-2"></span>**Таблица-)1)-)** Индикация аварийной ситуации (красный светодиод)

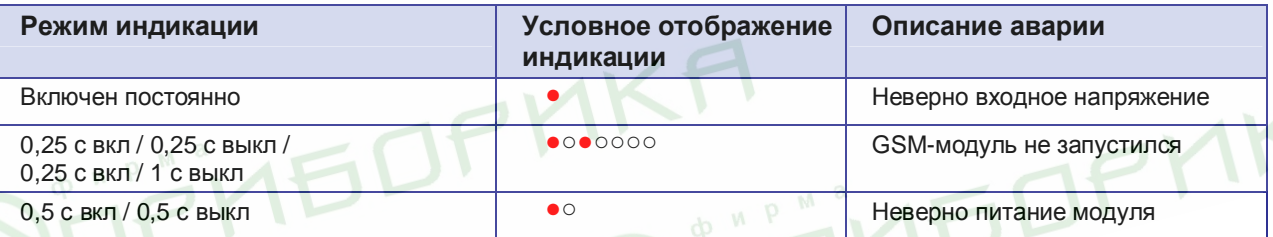

Описание аварийных ситуаций смотрите в разделе 4.

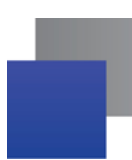

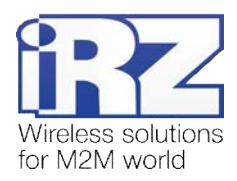

# <span id="page-11-0"></span>**.) Подключение'настройка и управление**

## <span id="page-11-1"></span>**.),) Подключение'рабочий режим**

К монтажу (установке) модема допускаются лица, имеющие специальную техническую подготовку и изучившие документацию на изделие.

Перед подачей питания необходимо установить SIM-карту в модем. Для этого необходимо:

- достать SIM-лоток, нажав кнопку выталкивателя SIM-лотка (рис. 2.1);
- **УСТАНОВИТЬ SIM-карту в SIM-лоток;**
- **в** вставить SIM-лоток в модем.

При установке SIM-карты не прикладывайте больших физических усилий. Подключите GSM-антенну и коммутирующий кабель. Модем имеет два интерфейса для подключения к управляющему устройству: RS232 и USB. Управление может осуществляться по обоим интерфейсам одновременно.

Подайте питание на модем через разъём питания (см. рис. 2.5.2). При использовании интерфейса USB достаточно только подключить USB-кабель. После подачи питания произойдет запуск модема, о чем будет сигнализировать зеленый индикатор (см. табл. 2.6.1). При снятом запросе PIN-кода на SIM-карте автоматически происходит регистрация в сети.

**Примечание5** GSM-антенна, коммутирующие кабели и блок питания в комплект не входят.

Для работы по USB-интерфейсу на персональный компьютер необходимо установить драйвер. Драйвер можно найти на сайте [www.radiofid.ru](http://www.radiofid.ru/) или на сайте [www.irz.net.](http://www.irz.net/) После установки драйвера в диспетчере устройств Windows должно отобразиться несколько новых устройств:

- **Cinterion EHx USB Modem в разделе «Модемы»;**
- **Несколько портов Cinterion EHx USB Com Port в разделе «Порты»;**
- $\blacksquare$  Cinterion EHx USB Com Port  $3 -$  порт для вывода сервисного меню.

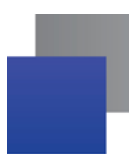

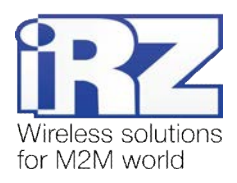

#### <span id="page-12-0"></span>**.)-) Управление'перезагрузка и выключение**

Подключение и настройка модема iRZ TU31 для выхода в интернет c персонального компьютера осуществляется как для стандартного модема. При использовании интерфейса RS232 рекомендуется установить скорость модуля на 115200 и выбрать модель модема в подключении – стандартный модем 33600 bps. Для промышленных приложений управление модемом осуществляется стандартными ATкомандами. Описание AT-команд можно скачать с сайта [www.radiofid.ru](http://www.radiofid.ru/) или на сайте [www.irz.net.](http://www.irz.net/) 

Перезагрузку модема можно произвести следующими способами:

- восьмью переходами линии DTR COM-порта в пассивное состояние (DTR < -2В), длительность импульсов и пауз между импульсами должны лежать в пределах 100-500 мс;
- подачей положительного импульса (от 10 В до 20 В) длительность не менее 50 мс на 4 вывод разъёма питания (раздел 2.5.2);
- **•** перезагрузка через заданный промежуток времени (WD interval, по умолчанию выключен), настройка осуществляется в режиме меню; **MEDPMK**
- с помощью AT-команды "AT+CFUN=1,1";
- временным отключением питания.

Выключить модем можно:

- с помощью AT-команды "AT^SMSO";
- отключением питания.

Переход модема в режим энергосбережения осуществляется с помощью AT-команды "AT+CFUN". Более подробно смотрите в описании AT-команд на GSM-модуль.

## <span id="page-12-1"></span>**.).) Режим меню**

Режим меню предназначен для изменения параметров модема и просмотра статистики. Перейти в режим меню можно из рабочего режима. Для перехода в режим меню из рабочего режима необходимо извлечь SIM-лоток. Перед началом подключите модем к компьютеру (Cinterion EHx USB Com Port3), подайте питание на модем, запустите HyperTerminal или аналогичную программу.

При этом должно передаться главное меню:

**Menu mode: Variant XX** *<u><b>ZP1>* View statistic</u> *<u>ZP2> WD interval = OFF</u> <u><b>7PC>Power*</u>control *<u><PR> Clear statistic</u>* 

где Variant XX — версия ПО.

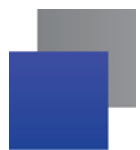

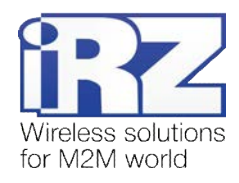

**MEDPMK** 

Символами <**L**> обозначены команды управления. Ввод команды осуществляется после нажатия клавиши "Enter". В случае некорректного ввода выдается "ERROR". Ввод команд является регистронезависимым.

После ввода команды "P1" — переход в меню просмотра статистики:

**Statistics: Power Modem = XXX** Bad Power Modem = XXX **Power Module = XXX** Bad\_Power\_Module = XXX **Reset = XXX** 

где:

Power Modem - количество включений модема; **Bad\_Power\_Modem — количество отклонений питания модема от допустимого;** Power\_Module — количество включений питания GSM-модуля; Bad\_Power\_Module — количество отклонений питания GSM-модуля от допустимого; Reset — количество перезапусков.

После вывода статистики произойдет переход в главное меню.

После ввода команды "P2" — переход в меню WD:

**WD interwal, hh (WD OFF: hh=0, max: hh=255) <Q> Quit WD** interval =

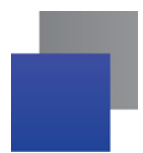

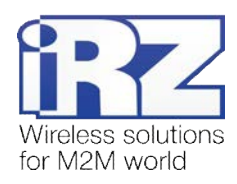

Задается интервал безусловного перезапуска модуля. Для изменения интервала перезапуска введите число от 0 до 255 (ввод после нажатия клавиши «Enter»). Интервал перезапуска задается в часах. Если необходимо отключить эту функцию, введите 0. Следует учесть, что по окончании заданного интервала времени произойдет безусловный перезапуск модема. При некорректном вводе модем выдаст "ERROR" и выдаст меню WD заново. В случае успешного ввода интервала перезапуска или подачи команды "**M**" произойдет переход в главное меню.

После ввода команды "**L?**" — просмотр контрольных напряжений (точность измерения 5%): Если питание модема через разъем питания, то

**POWER Uin: 12.0 Umd: 4.0 V** 

Если питание модема через разъем USB, то

**POWER Uin: USB** 

**Umd: 4.0 V** 

где **Qej** — входное напряжение в вольтах, **Qi`** — напряжение подаваемое на GSM-модуль в вольтах.

После вывода произойдет переход в главное меню.

После ввода команды "PR" — переход в меню сброса статистики:

**Clear statistic?** *<u><Yes>Yes</u>* **<Q> Quit** 

Сброс накопленной статистики — командой "YES". При некорректном вводе модем выдаст сообщение "ERROR" и выведет меню сброса статистики заново. В случае успешного ввода или подачи команды <**M**> произойдет переход в главное меню.

После ввода команды "**I**" — главное меню загрузится заново. Выход из режима меню происходит после установки SIM-лотка, модем переходит в рабочий режим. Перед установкой SIM-лотка необходимо закрыть порт.

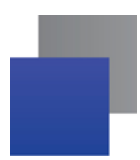

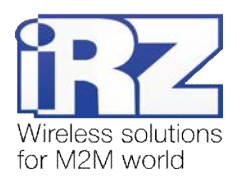

## <span id="page-15-0"></span>**.)/) Режим программирования**

Программа "mprog" предназначена для обновления ПО управляющего микроконтроллера модема через интерфейс RS232. На рисунке 3.1 показан внешний вид и основные возможности программы: 1 – смена языка, 2 – работа с портами, 3 – работа с Flash-памятью, 4 – работа с EEPROM-памятью, 5 – кнопка запуска, 6 – окно отображения.

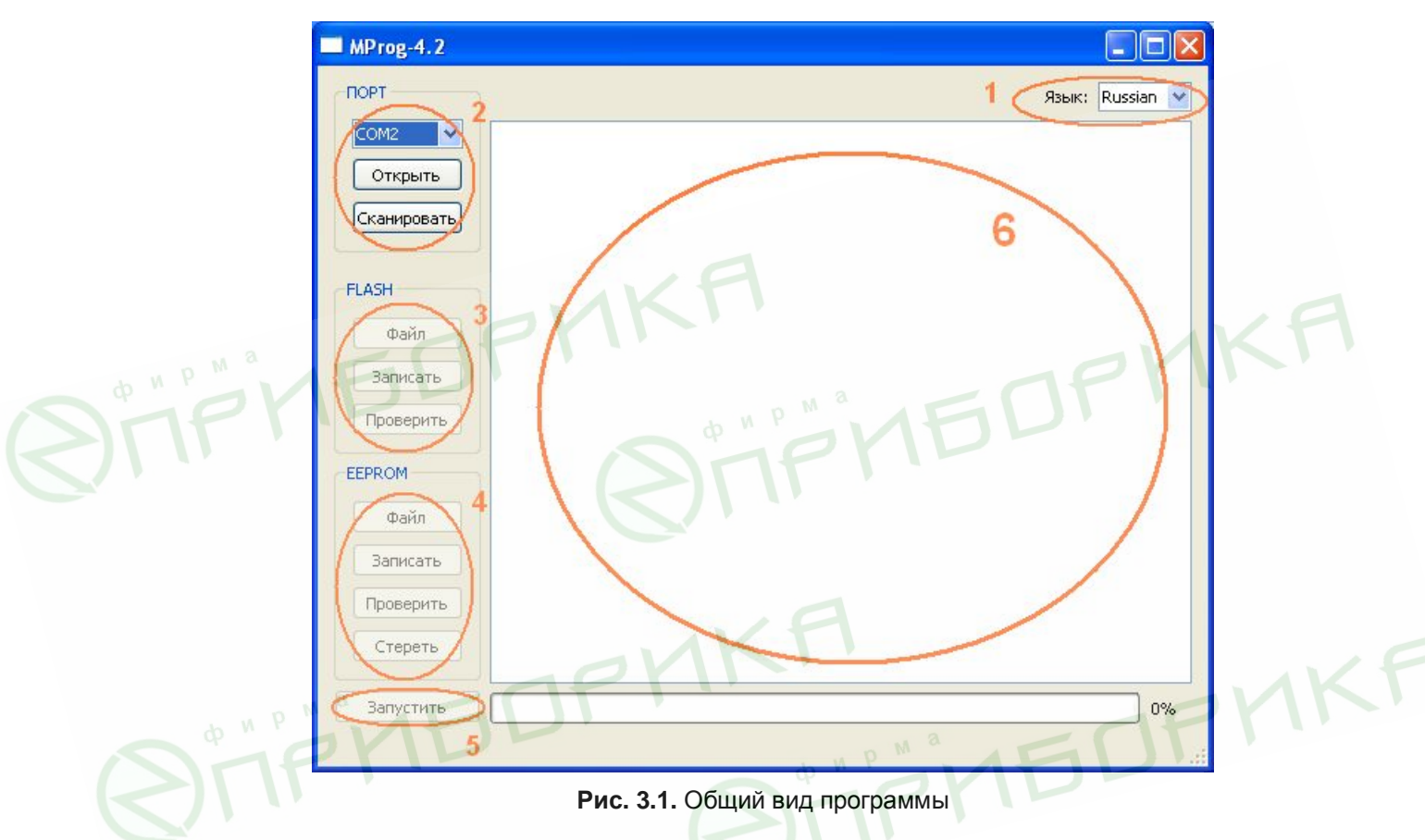

Для смены прошивки порядок действий следующий. Если в течение 10 секунд прошивка не началась, то модем перейдет в режим меню.

<span id="page-15-1"></span>**,)** Запустите программу;

Закройте программы, использующие порт, к которому будет подключен модем.

- **2.** Нажмите кнопку <sup>Сканировать в разделе «Порт»;</sup>
- **.)** Выберите номер порта, к которому будет подключен модем;
- **/)** Подключите модем (без SIM-лотка) к компьютеру и подайте питание на модем;

Модем должен перейти в режим программирования. Зеленый светодиод должен мигать: 250 мс вкл/250 мс выкл.

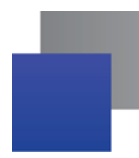

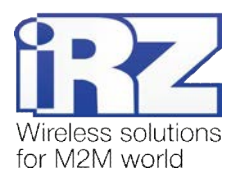

**5.** Нажмите кнопку <sup>Открыть</sup> в разделе «Порт»;

При этом должна отобразиться модель устройства. Например, на рисунке 3.2 – это "ES75iT"

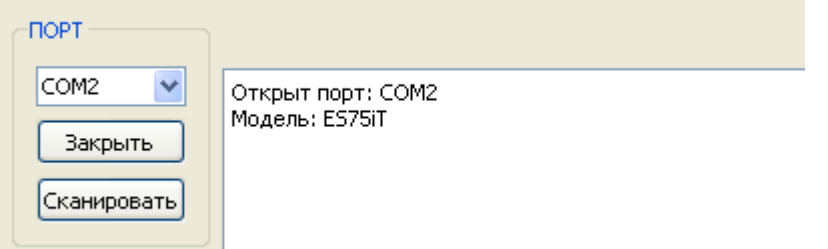

<span id="page-16-0"></span>Рис. 3.2. Открытие порта

Затем нужно выбрать файл нового ПО, который нужно загрузить.

**6.** Нажмите кнопку  $\begin{bmatrix} \phi_{\text{diff}} \\ \phi_{\text{diff}} \end{bmatrix}$  в разделе «Flash» и в диалоговом окне «Открыть файл» выберите необходимый файл ПО (формат "hex");

Например, на рисунке 3.3 – это "es75it\_v05.hex".

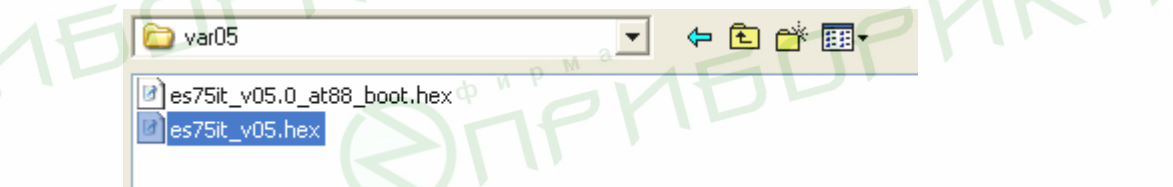

<span id="page-16-1"></span>**Рис).).)**Загрузка файла обновления

В случае успешной загрузки, об этом будет сообщено в окне программы. Например, как на рисунке

ниже.

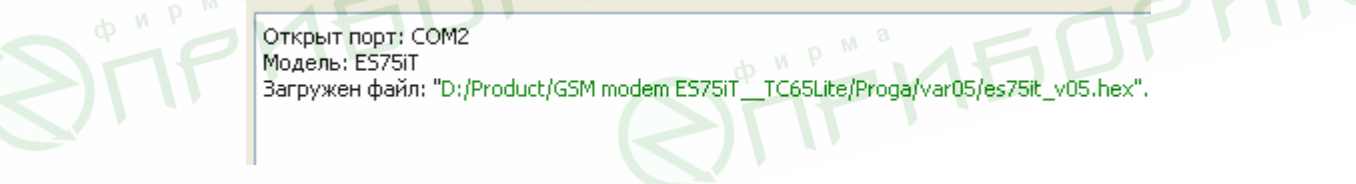

<span id="page-16-2"></span>Рис. 3.4. Сообщение о загрузке

7. Нажмите кнопку <sup>3aписать в разделе «Flash»;</sup>

После этого, будет проведена запись данных во Flash-память устройства, и сообщено в окне программы:

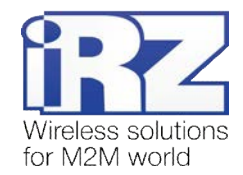

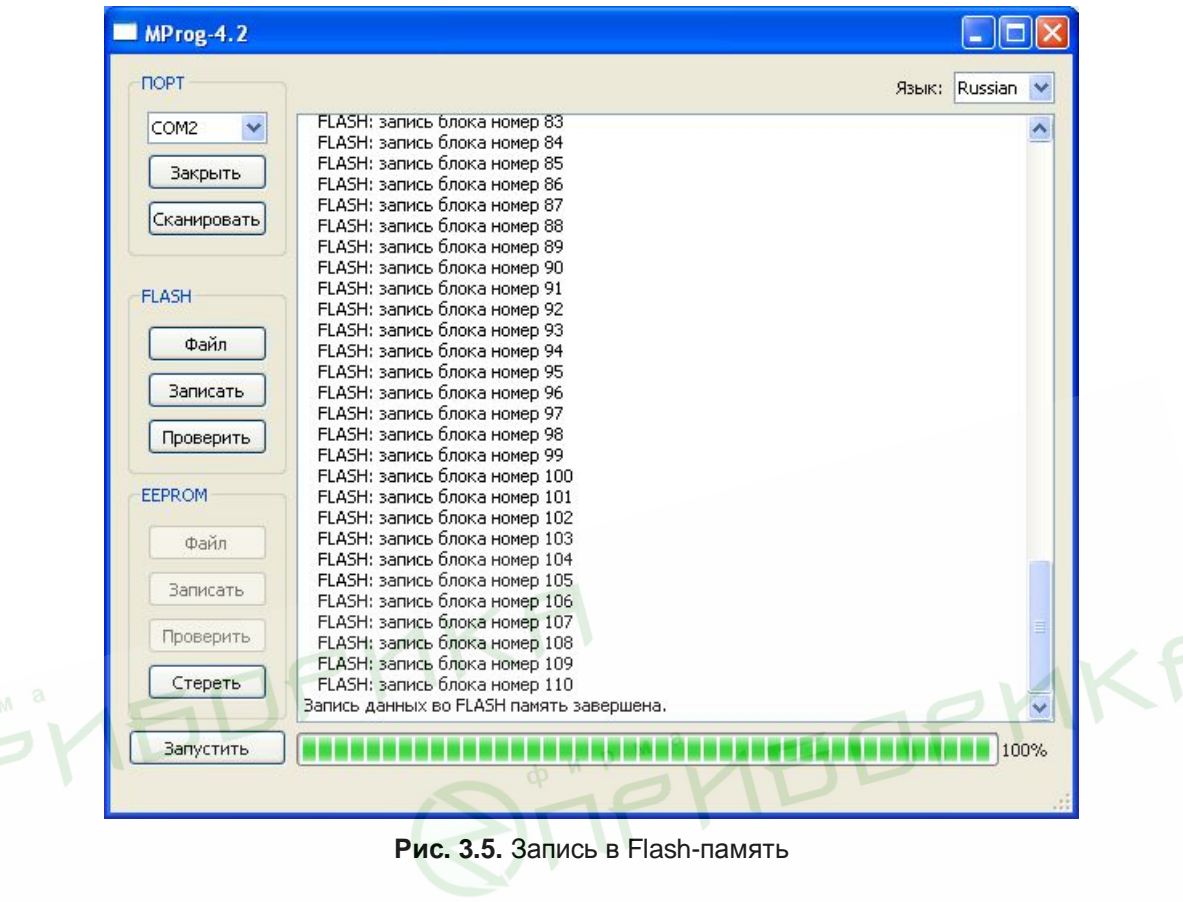

<span id="page-17-0"></span>**8.** Далее следует нажать на кнопку  $\begin{bmatrix} 3a\text{m}y\text{m}y\end{bmatrix}$ в нижней части окна программы;

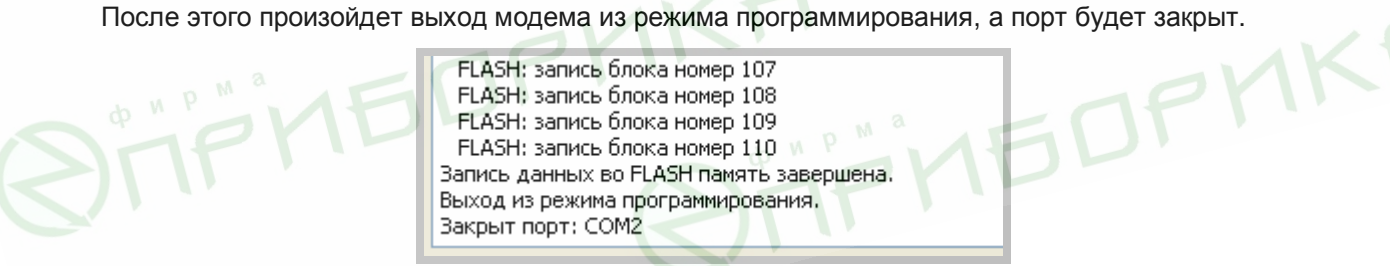

Рис. 3.6. Завершение работы

- **4)** Затем закройте программу;
- **,+)**Вставьте SIM-лоток в модем.

На этом процедура обновления ПО завершена и модем перейдет в рабочий режим.

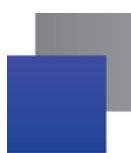

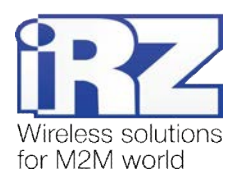

# <span id="page-18-0"></span>**/) Аварийные ситуации**

Для упрощения использования модема предусмотрены отслеживание и индикация аварийных ситуаций.

#### <span id="page-18-1"></span>**/),) Авария,#неверно входное питания\$**

Авария 1 возникает при отклонении контрольного внутреннего напряжения от допустимой величины. При этом модем прекращает работу: отключает питание GSM-модуля. О возникновении аварийной ситуации сигнализирует постоянно горящий красным светодиод. Выход из аварийной ситуации возможен только при восстановлении контрольного внутреннего напряжения.

## **4.2. Авария 2 (неверно питание модуля)**

Авария 2 возникает при отклонении напряжения питания GSM-модуля от допустимой величины. При этом модем прекращает работу: отключает питание GSM-модуля. Сигнализирует красным светодиодом о возникновении аварийной ситуации (0,5с вкл / 0,5с выкл). Выход из аварийной ситуации возможен только при восстановлении напряжения питания модуля в течение 10 секунд с момента возникновения аварийной ситуации. Если в течение 10 секунд напряжение питания модуля остается неверным (при верном входном напряжении), то модем переходит в режим ожидания — питание модуля отключено, индикация аварии сохраняется. Выход из режима ожидания возможен только при полном отключении питания.

#### <span id="page-18-2"></span>**/).) Авария.#COI(модуль не запустился\$**

Авария 3 возникает, если GSM-модуль не запускается или отсутствует. Сигнализация красным светодиодом (0,25с вкл / 0,25с выкл / 0,25с вкл / 1с выкл) наступает после точного определения модемом аварийной ситуации (~15 сек). Выход из аварийной ситуации возможен только при удачном запуске GSM-модуля. При 10 подряд неудачных попытках запуска модуля модем переходит в режим ожидания — питание модуля отключено, индикация аварии сохраняется. Выход из режима ожидания возможен только при полном отключении питания.

В случае повторения аварии при повторном включении модема, модем подлежит ремонту.

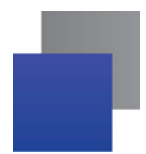

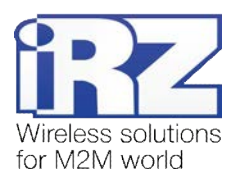

# <span id="page-19-0"></span>**0) Поддержка**

Новые версии документации и программного обеспечения Вы всегда можете получить, используя следующую контактную информацию:

сайт компании в Интернете: www.radiofid.ru тел. в Санкт-Петербурге: +7 (812) 318 18 19 e-mail: e-mail: [support@radiofid.ru](mailto:support@radiofid.ru)

Наши специалисты всегда готовы ответить на все Ваши вопросы, помочь в установке, настройке и устранении проблемных ситуаций при эксплуатации оборудования.

**IEDPY FOPY** TF'NEDPMKA **ATPITEDP**